## Multi-file programs & **Makefiles**

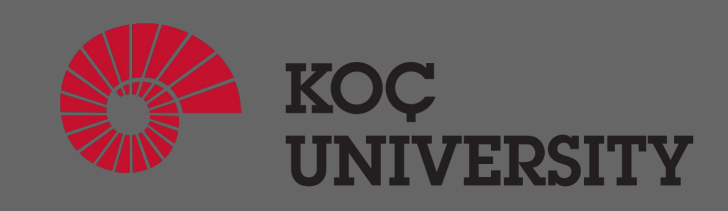

COMP201 Lab Session Fall 2020

## Multi-file programs

A large C program should be divided into multiple files because it is easier to manage and maintain multiple files than one huge file.

It also allows some of the code, e.g. utility functions, to be shared with other programs.

*e.g. Linux operating system has 50,000+ .c files (<https://github.com/torvalds/linux>)*

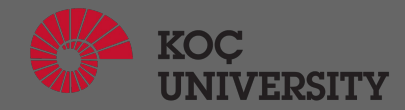

# Dividing by topic

**Each file should contain a group of functions that do related things!**

Examples:

- functions that do file or graphical input/output
- the set of functions that handle access to your database
- the implementation of an abstract data type, e.g. a linked list or a binary search tree
- a group of functions to do related numerical computations, e.g. a matrix manipulation package or a set of statistics functions

A large program might be divided into several such files, plus a main program file.

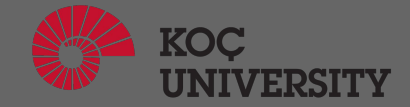

# Dividing by topic

#### **There is no one "right" way to divide up a large program!**

Some programmers divide their programs into many, very tiny files. Some use a smaller number of larger files.

> *The best choice depends not only on individual taste but on what sort of task the program is doing.*

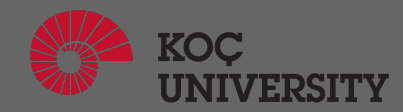

### **Compilation**

**Compilation means the processing of a source code file (.c) in order to create of an 'object' file that includes the machine language instructions that correspond to the source code file that was compiled.**

For instance, if you compile (but don't link) three separate files, you will have three object files created as output, each with the name <filename>.o Each of these files contains a translation of your source code file into a machine language file but you can't run them yet! You need to turn them into executables your operating system can use. That's where the linker comes in.

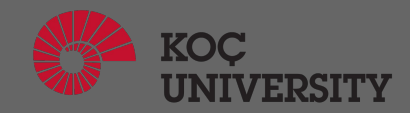

## Linking

#### **Linking refers to the creation of a single executable file from multiple object files.**

In this step, it is common that the linker will complain about undefined functions.

During compilation, if the compiler could not find the definition for a particular function, it would just assume that the function was defined in another file.

The linker, on the other hand, may look at multiple files and try to find references for the functions that weren't mentioned.

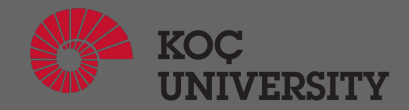

## Compiling files

#### Let's say we have 3 files (file1.c, file2.c, file3.c), we can compile them like this: *gcc -c file1.c file2.c file3.c*

GCC will generate corresponding object files (file1.o, file2.o, file3.o).

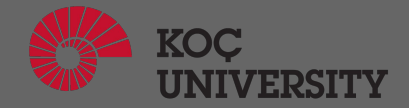

## Linking files

#### Now, we have 3 object files (file1.o, file2.o, file3.o), we can link them like this: *gcc -o myprogram file1.o file2.o file3.o*

GCC will generate an executable file called "myprogram".

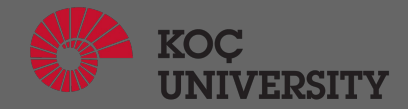

### Compiling and linking files in one step

We can compile and link the files in one step like this: *gcc -o myprogram file1.c file2.c file3.c*

GCC will generate an executable file called "myprogram".

*The difference between previous slide: instead of the object files (.o), we give the source files (.c) to GCC*

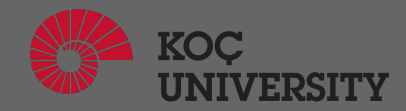

### Function Declarations

**Declarations (also called prototypes) are used when the compiler must be informed about a function at a point when it is inconvenient to give the compiler the full code for the function.**

For example:

- the function is defined in one file but called in another file
- two functions call one another, recursively
- you want to reorder the functions within a file, e.g. to put the main function first

*Declarations contain only type information for the function, but not its actual code.* 

*See the following examples:*

*int min (int, int); // no parameter names double cbrt(double x); // with a parameter name*

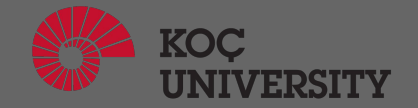

### Place of Function Declarations

A declaration for a function can be put in the file of code which calls the function, typically at/near the top of the file. Alternatively, the prototype can be put in a header file (see below) and an include statement for this header file to be inserted into the code file.

#### Header Files

#### **The main purpose of header files is to make definitions and declarations accessible to functions in more than one file.**

For example, if functions from two files need to access the same global constant (e.g. a definition of the constant PI), that variable should be defined in a header file. Conversely, if a declaration is only meant to be used by the functions in one code file, leave it in that code file and do not put it in a header file.

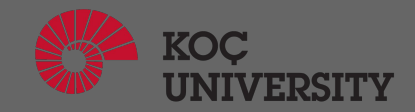

#### Header File Example

There is a step called *preprocessing* before the compilation. In preprocessing, compiler processes statements like *#include.*

*#include "answer.h"* commands preprocessor to include the content of the "answer.h" file at the place where *#include "answer.h"* is written. (this is done in the preprocessing step)

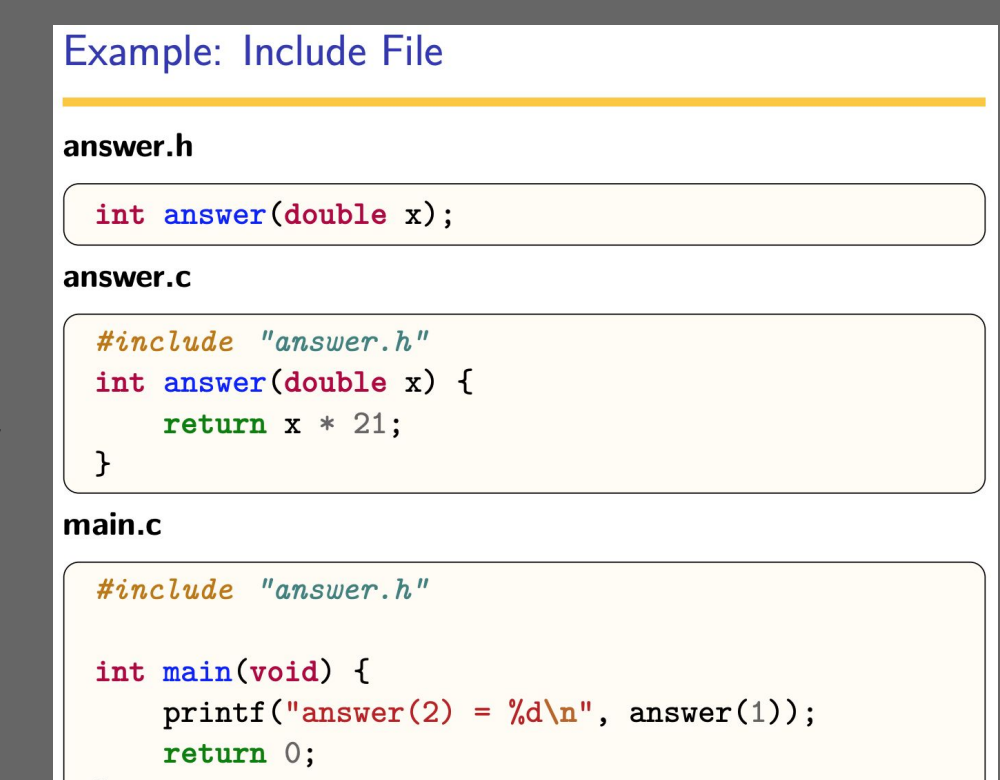

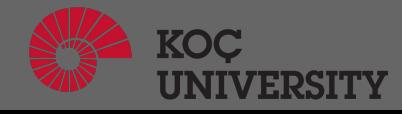

#### **Makefiles**

#### **Makefile is a program building tool which aids in simplifying building program executables that may need multiple source files.**

Compiling the source code files can be tiring, especially when you have to include several source files and type the compiling command every time you need to compile. Makefiles are the solution to simplify this task.

Makefiles are special format files that help build and manage the projects automatically.

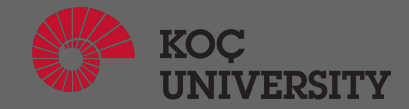

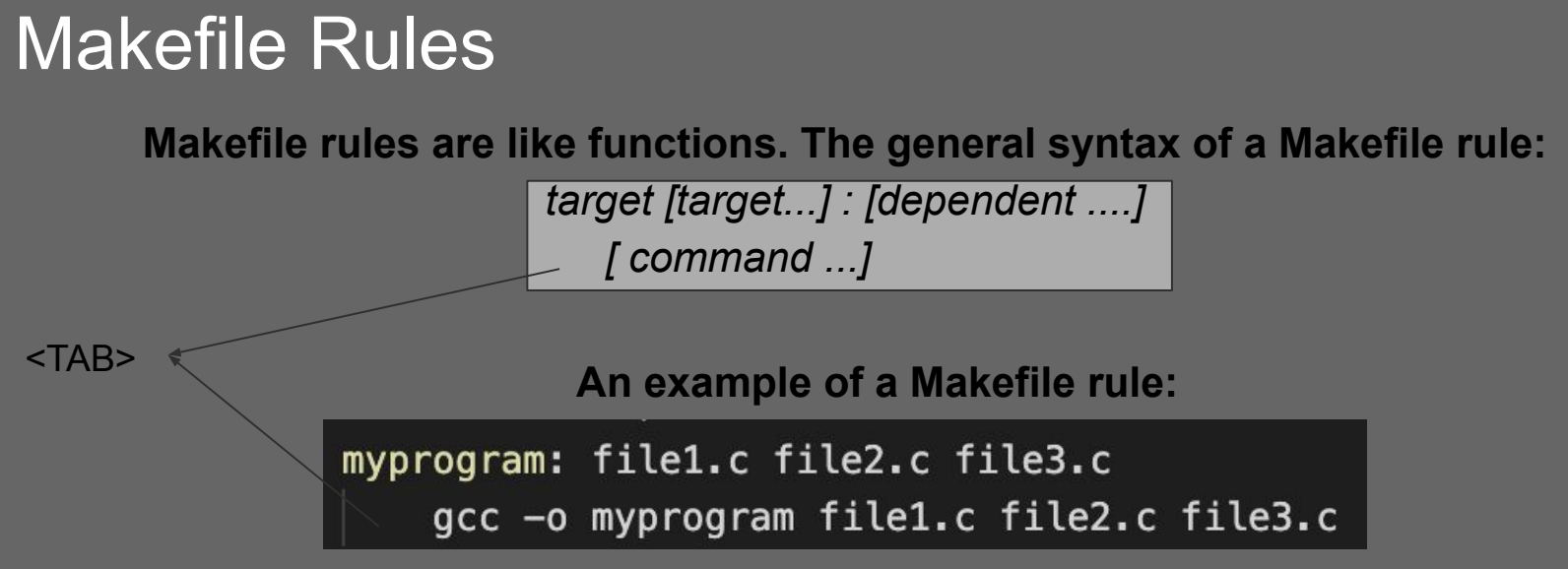

Here, "myprogram" is the target. It depends on the existence of file1.c, file2.c and file3.c. The command for this target is "gcc -o myprogram file1.c file2.c file3.c".

When we command "*make myprogram*" in the directory where this Makefile is placed, It will first check the existence of file1.c, file2.c & file3.c and then it will run the given gcc command.

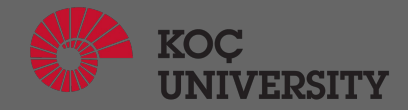

#### Makefile Macros

**Makefile macros are like variables. They are defined in a Makefile as = pairs. We can use the value of a defined macro by: \$(MACRONAME)**

An example has been shown below:

```
|CC| = qcc|CFLAGS = -Wall
MYFACE = "::*)"myprogram: file1.c file2.c file3.c
    $(CC) $(CFLAGS) -o myprogram file1.c file2.c file3.c
printmyface:
    echo $(MYFACE)
```
*Here, CC and CFLAGS are conventional macros used to refer to the compiler program and the compiler flags (options), respectively.***KOC** 

### Makefile Conventions

You should always browse the Makefile before giving any make commands. However, it is reasonable to expect that the targets all (or just make), install, and clean is found.

**make all** − It compiles everything so that you can do local testing before installing applications.

**make install** − It installs applications at right places.

**make clean** − It cleans applications, gets rid of the executables, any temporary files, object files, etc.

*These targets (all, install, clean) should be defined in the Makefile conventionally.*

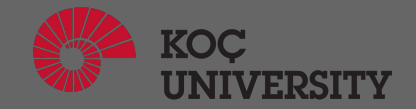

### Complete Makefile Example

In this example;

- "CC" set to be GCC compiler
- "all" is set to depend on clean, install and run in the given order so that make will run the target in the order
- "install" is set to be alias for myprogram
- "clean" removes all object files and exectables
- "run" runs the program
- "file1.o" and "file2.o" compiles file1.c and file2.c
- "myprogram" target links the object files (file1.o and file2.o)

```
|CC| = |QCC|all: clean install run
install: myprogram
clean:
   rm -rf file1.o file2.o myprogram
run: myprogram
   ./myprogram
myprogram: file1.o file2.o
   $(CC) -o myprogram file1.o file2.o
file1.o: file1.c)
   $(CC) -c filel.c
file2.o: file2.c
   $(CC) -c file2.c
```
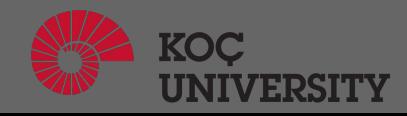

#### More about Makefiles

There are many more helpful features such as:

- **suffix rules:** allows you to define targets for files with same suffix
- **conditional directives:** allows you to run commands based on conditions (like if statement)
- **include directive:** allows you to suspend reading the current makefile and read one or more other makefiles before continuing
- **override directive:** allows you to override the value of a macro

For details, see:

https://www.tutorialspoint.com/makefile/makefile\_quick\_quide.htm <https://www.gnu.org/software/make/manual/make.pdf>

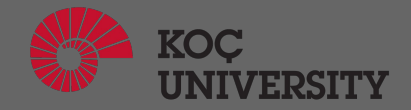

### Acknowledgements and References

The slides are compiled and/or adapted from the following sources:

- <https://www.cs.hmc.edu/~geoff/classes/hmc.cs070.200401/notes/multi-file.html>
- [https://cgi.cse.unsw.edu.au/~cs1511/19T1/lec/multiple\\_file\\_C/slides](https://cgi.cse.unsw.edu.au/~cs1511/19T1/lec/multiple_file_C/slides)
- <https://www.cprogramming.com/compilingandlinking.html>
- https://www.tutorialspoint.com/makefile/makefile quick quide.htm
- <https://www.gnu.org/software/make/manual/make.pdf>

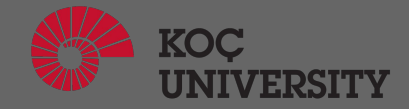